## **SĄSKAITŲ-FAKTŪRŲ IŠSIRAŠYMO INSTRUKCIJA**

- 1. Įsigykite bilietus
- 2. Po įsigijimo bilietus pamatysite savo paskyroje bei gausite į nurodytą el. paštą

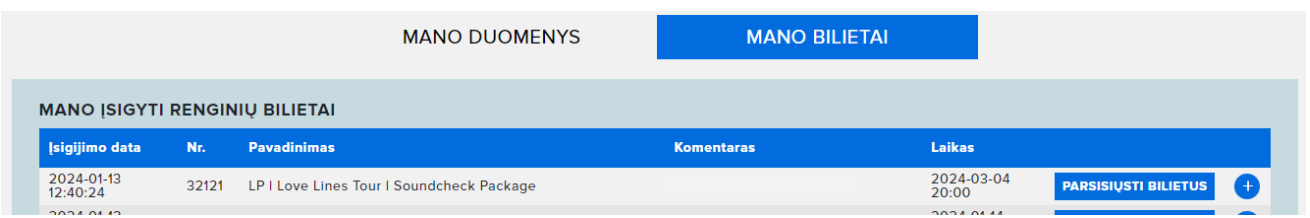

**Stulpelyje NR. yra nurodytas jūsų UŽSAKYMO NR., užsirašykite jį arba nusikopijuokite. UŽSAKYMO NR. rasite ir el. pašte, kurį gavote kartu su bilietais.**

3. Norėdami gauti sąskaitą-faktūrą Vartotojo MANO BILIETAI puslapyje apačioje pasirenkate IŠRAŠYTI SĄSKAITĄ FAKTŪRĄ

**MANO SASKAITOS FAKTŪROS** IŠRAŠYTI SĄSKAITĄ FAKTŪRĄ

4. **Atsidariusiame lange įvedate UŽSAKYMO NR.** (bilieto barkodą vesti tik tada, jeigu norite išsirašyti už atskirus bilietus) **Spaudžiate PRIDĖTI.**

(Norėdami įtraukti į vieną sąskaitą ir kitus pirkimus, pridedate kitus UŽSAKYMO NR.)

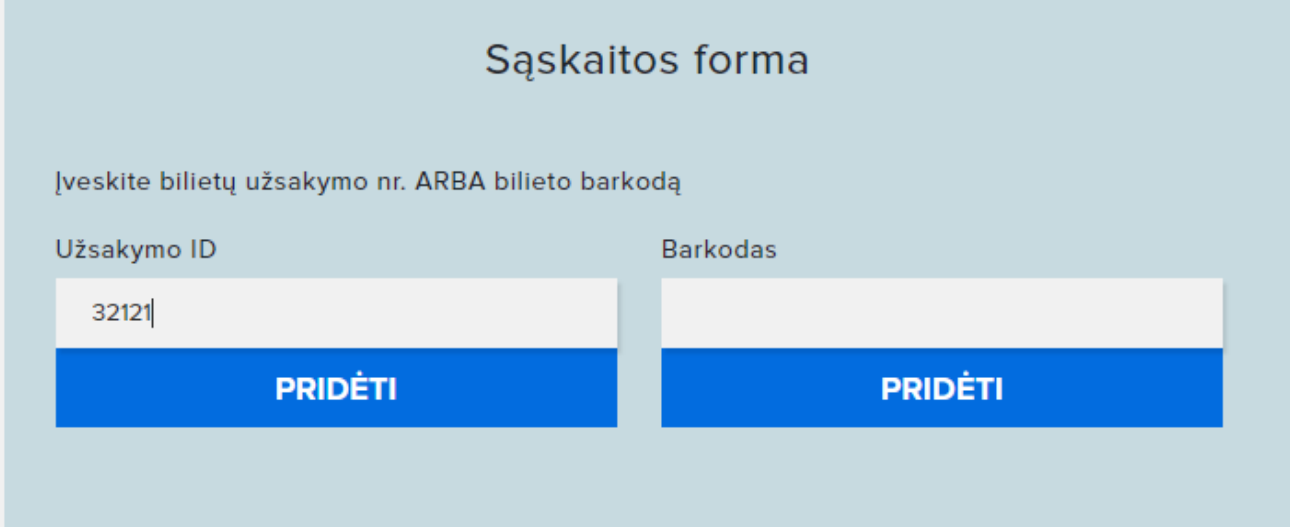

5. Žemiau atsiranda jūsų užsakymo bilietai. **Spaudžiate TĘSTI**

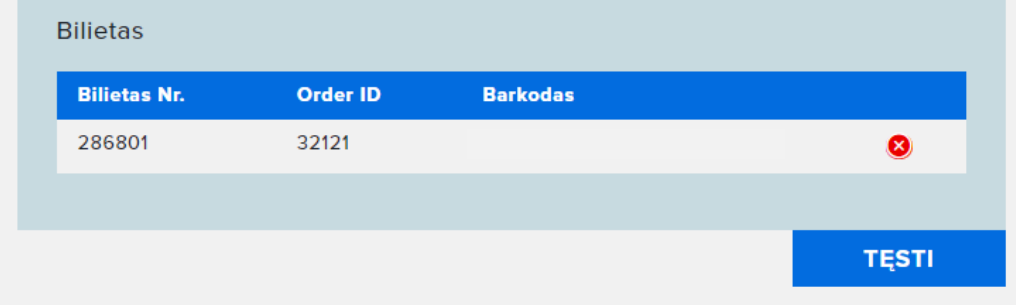

6. Užpildote prašomus duomenis ir spaudžiate TĘSTI.

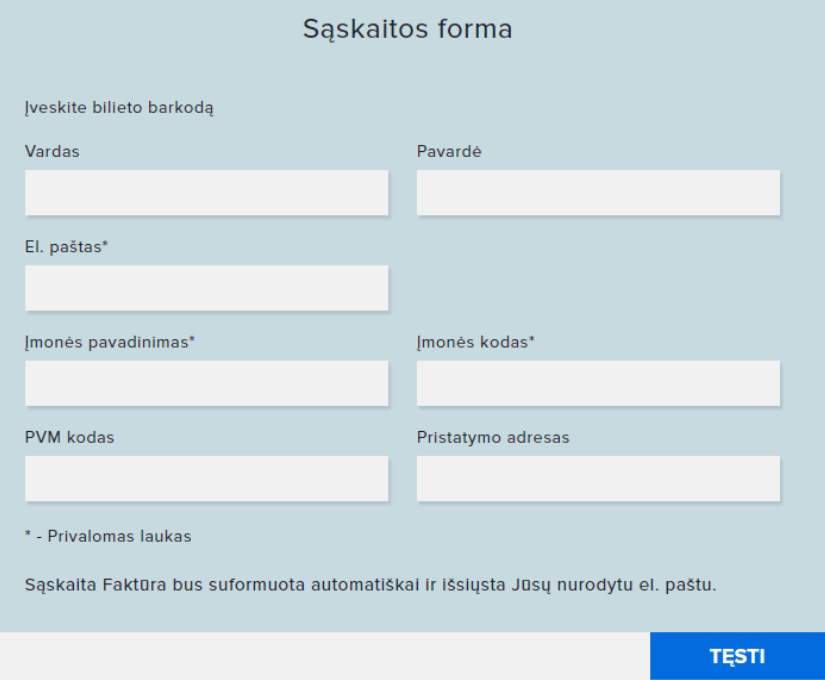

7. Sąskaita bus sugeneruota renginio data ir po renginio ją gausite į nurodytą el. paštą arba galėsite pasiimti prisijungę prie savo paskyros.

Kol renginys neįvykęs sąskaita-faktūra bus neaktyvi.

**Pastaba:** Jeigu norite išsirašyti sąskaitą-faktūrą ne iškart po pirkimo, turite UŽSIREGISTRUOTI sistemoje (spausti ant žmogeliuko ir REGISTRUOTIS). Tuomet žiūrėti nuo 3 punkto.

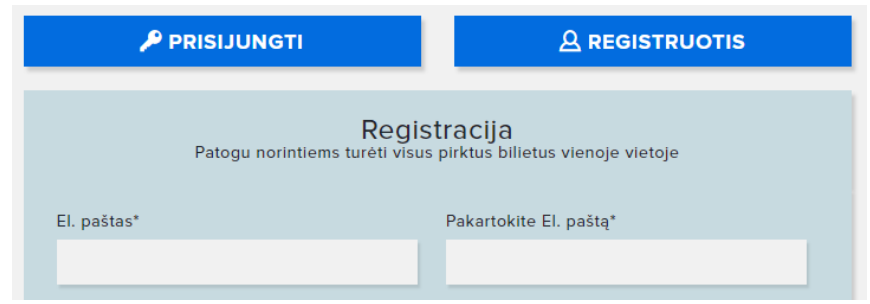